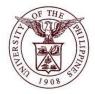

## University of the Philippines Financial Management Information

# User Acceptance Testing (UAT) User Guide

# **Description:**

| User Guide ID      | UFM40020                                                                                                    |
|--------------------|----------------------------------------------------------------------------------------------------|
| User Guide Name    | Transferring an Asset                                                                                                    |
| Information System | Financial Management Information System                                                                                                    |
| Functional Domain  | Fixed Assets Controller                                                                                                    |
| Purpose            | To transfer an asset from one location to another.                                                                                                    |
| Data Requirement   | <ul> <li>Book</li> <li>Unit</li> <li>Expense account</li> <li>Location</li> </ul>                                                                                                    |
| Dependencies       | <ul> <li>An asset has been created and assigned to an employee</li> <li>Asset Book Setup</li> <li>Expense account Flexfield Setup</li> <li>Location Flexfield Setup</li> <li>Employee Setup</li> </ul> |
| Scenario           | An asset will be transferred to another location                                                                                                    |
| Author             | Kenneth Paul G. Mararac                                                                                                    |

## **Revision History:**

| Version<br>Number | Date                 | Author                   | Description of Change |
|-------------------|----------------------|--------------------------|-----------------------|
| 1.0               |                      |                          | Initial issue         |
| 1.1               | September<br>25,2017 | Mararac, Kenneth Paul G. | Update layout.        |

| STEP 1            | On Main Menu and click Fixed Assets Controller, CU (Refer to Fig. 01)                                                                                                    |
|-------------------|----------------------------------------------------------------------------------------------------|
| STEP 1<br>Fig. 01 | On Main Menu<br>Personalize                                                                                                    |
| STEP 2            | Click <i>Asset</i> (Refer to Fig. 02)                                                                                                    |
| Fig. 02           | <ul> <li>Fixed Assets Controller, UPD</li> <li>Inquiry</li> <li>Assets</li> <li>Assets</li> <li>Mass Transactions</li> <li>Production</li> <li>Physical Inventory</li> <li>Other</li> <li>Other</li> <li>Purge</li> </ul>        |
| STEP 3            | Click Asset Workbench (Refer to Fig. 03)                                                                                                    |
| Fig. 03           | <ul> <li>Fixed Assets Controller, UPD</li> <li>Inquiry</li> <li>Assets</li> <li>Asset Workbench</li> <li>Capitalize CIP Assets</li> <li>Set Extended Life</li> <li>Maintenance</li> <li>Insurance</li> <li>Impairment</li> </ul> |
| STEP 4            | The <i>Find Assets</i> window will appear. Search an asset by entering the Asset Book.<br>Click on the ellipses beside the <i>Book</i> field (yellow fields are required fields) (Refer to Fig. 04).                             |

| Fig. 04 | Find Assets                                                                               |
|---------|-------------------------------------------------------------------------------------------|
|         | By Asset Detail                                                                           |
|         | Asset Number Description                                                                  |
|         | Tag Number Category [ ]                                                                   |
|         | Serial Number Asset Key                                                                   |
|         | Warranty Number Asset Type                                                                |
|         | Status                                                                                    |
|         |                                                                                           |
|         | By Book Group Asset                                                                       |
|         |                                                                                           |
|         |                                                                                           |
|         | By Assignment                                                                             |
|         | Employee Name Employee Number                                                             |
|         | Expense Account Location                                                                  |
|         | By Source Line                                                                            |
|         | Supplier Name Supplier Number                                                             |
|         | Invoice Number                                                                            |
|         | PO Number Source Batch                                                                    |
|         | Project Number Task Number                                                                |
|         | By Lease                                                                                  |
|         | Lease Number Lessor                                                                       |
|         | Description                                                                               |
|         |                                                                                           |
|         | Clear Additions QuickAdditions Find                                                       |
|         |                                                                                           |
| STEP 5  | Select an asset book from the list then click the <b>Ok</b> button (Refer to Fig. 05)     |
| Fig. 05 | Book Group Asset                                                                          |
|         | iervice Books                                                                             |
|         |                                                                                           |
|         | Name Find UPD %                                                                           |
|         |                                                                                           |
|         | Count Book Description                                                                    |
|         | Name UPD REVOLVING UPD REVOLVING ASSETS BOOK                                              |
|         | umber UPD TRUST UPD TRUST ASSETS BOOK                                                     |
|         |                                                                                           |
|         | umber                                                                                     |
|         | umber                                                                                     |
|         |                                                                                           |
|         | umber                                                                                     |
|         | ription                                                                                   |
|         |                                                                                           |
|         |                                                                                           |
| STEP 6  | After you enter the parameters to find an Asset, click <i>Find</i> . (Refer to Fig. 06)   |
|         | When you enter only the Asset Book, a list of all the assets recorded in the book will be |
|         | generated.                                                                                |
|         | generated.                                                                                |

| -By Asset Detail                                                                                                    | set Number                                                                                                    |                                                                                                    |           | Description [                       |                               |                |
|----------------------------------------------------------------------------------------------------|----------------------------------------------------------------------------------------------------|----------------------------------------------------------------------------------------------------|-----------|-------------------------------------|-------------------------------|----------------|
|                                                                                                    |                                                                                                    |                                                                                                    |           | Description                         |                               |                |
|                                                                                                    | Fag Number                                                                                                    |                                                                                                    |           | Category                            |                               |                |
|                                                                                                    | rial Number                                                                                                    |                                                                                                    |           | Asset Key                           |                               |                |
| Warra                                                                                                    | nty Number                                                                                                    |                                                                                                    |           | Asset Type                          |                               | <b>*</b>       |
|                                                                                                    | Status                                                                                                    |                                                                                                    |           |                                     |                               |                |
| By Book                                                                                                    |                                                                                                    |                                                                                                    |           |                                     |                               |                |
|                                                                                                    |                                                                                                    | UPD GENERAL                                                                                                    |           | Group Asset                         |                               |                |
|                                                                                                    | s in Service                                                                                                    |                                                                                                    | -         |                                     | Show Disat                    | oled Groups    |
| -By Assignment                                                                                                    |                                                                                                    |                                                                                                    |           |                                     |                               |                |
| Empl                                                                                                    | oyee Name                                                                                                    |                                                                                                    |           | Employee Number                     |                               |                |
| Expen                                                                                                    | se Account                                                                                                    |                                                                                                    |           | Location                            |                               |                |
| -By Source Line                                                                                                    | )                                                                                                    |                                                                                                    |           |                                     |                               |                |
| Sup                                                                                                    | oplier Name                                                                                                    |                                                                                                    |           | Supplier Number                     |                               |                |
| Invo                                                                                                    | ice Number                                                                                                    |                                                                                                    |           | Line Number                         |                               |                |
| I                                                                                                    | PO Number                                                                                                    |                                                                                                    |           | Source Batch                        |                               |                |
| Proj                                                                                                    | ect Number                                                                                                    |                                                                                                    |           | Task Number                         |                               |                |
| By Lease                                                                                                    |                                                                                                    |                                                                                                    |           |                                     |                               |                |
| Lea                                                                                                    | ase Number                                                                                                    |                                                                                                    |           | Lessor                              |                               |                |
|                                                                                                    | Description                                                                                                    |                                                                                                    |           |                                     |                               |                |
| Eile Edit ⊻iew Fold                                                                                                    | ler <u>T</u> ools <u>W</u> inc                                                                                                    | dow Help                                                                                                    |           | click Assignmen                     | Additions<br><b>ts</b> . (Ref | er to Fig. 07) |
| Eile Edit Yiew Fold                                                                                                    | ler <u>T</u> ools <u>W</u> inc                                                                                                    | be transferred                                                                                                    | I. Then c | click Assignmen                     |                               |                |
| Eile Edit ⊻iew Fold                                                                                                    | ler <u>T</u> ools <u>W</u> inc                                                                                                    |                                                                                                    | I. Then c | click Assignmen                     |                               |                |
| File Edit View Fold                                                                                                    | ler <u>T</u> ools Winc                                                                                                    | De transferred                                                                                                    | I. Then c | click Assignmen                     | <i>ts</i> . (Ref              |                |
| Eile Edit View Fold                                                                                                    | ler <u>T</u> ools Winc                                                                                                    | De transferred                                                                                                    | I. Then o | click <b>Assignmen</b><br>● Ø % ⊺ ? | ts. (Ref                      | er to Fig. 07) |
| Eile Edit View Fold                                                                                                    | ler Tools Winc<br>Descr<br>Test 3<br>Asset                                                                                                    | De transferred                                                                                                    | I. Then o | Click Assignmen                     | ts. (Ref                      | er to Fig. 07) |
| ile Edit View Fold                                                                                                    | ler Tools Winc                                                                                                    | De transferred                                                                                                    | I. Then o | Click Assignmen                     | ts. (Ref                      | er to Fig. 07) |
| ile Edit View Fold                                                                                                    | ler Tools Wind                                                                                                    | De transferred                                                                                                    | I. Then o | Click Assignmen                     | ts. (Ref                      | er to Fig. 07) |
| Eile Edit View Fold                                                                                                    | ler Tools Wind<br>Descr<br>Test 3<br>Asset<br>asdfa<br>Books<br>Test 1                                                                                                    | De transferred                                                                                                    | I. Then o | Click Assignmen                     | ts. (Ref                      | er to Fig. 07) |
| ile       Edit       Yiew       Fold         Image: Asset S       Image: Asset S       Image: Asset S         Image: Asset S       Image: Asset S       Image: Asset S         Image: Asset S       Image: Asset S       Imag                                                                                                    | ler Tools Winc<br>Construction<br>Descr<br>Test 3<br>Asset<br>asdfa<br>Books<br>Test 1<br>HERIT                                                                                                    | De transferred                                                                                                    | I. Then o | Click Assignmen                     | ts. (Ref                      | er to Fig. 07) |
| ile Edit View Fold  For Control Control Contro | ler Tools Winc<br>Construction<br>Descr<br>Test 3<br>Asset<br>asdfai<br>Books<br>Test 1<br>HERIT<br>aircor                                                                                                    | De transferred                                                                                                    | I. Then o | Click Assignmen                     | ts. (Ref                      | er to Fig. 07) |
| ile Edit View Fold  For Control Control Contro | ler Tools Winc<br>Constraints of the second<br>Descr<br>Descr<br>Test 3<br>Asset<br>asdfai<br>Books<br>Test 1<br>HERIT<br>aircor<br>aircor                                                                                                    | De transferred                                                                                                    | I. Then o | Click Assignmen                     | ts. (Ref                      | er to Fig. 07) |
| ile Edit View Fold  For Control Control Contro | ler Tools Winc<br>Construction<br>Descr<br>Test 3<br>Asset<br>asdfa<br>Books<br>Test 1<br>HERIT<br>aircor<br>aircor<br>Aircol                                                                                                    | De transferred                                                                                                    | I. Then o | Click Assignmen                     | ts. (Ref                      | er to Fig. 07) |
| ile Edit View Fold  File Edit View Fold  Assets  Asset Number 210 211 216 224 242 265 269 270                                                                                                    | ler Tools Winc<br>Constraints of the second<br>Descr<br>Test 3<br>Asset<br>asdfa<br>Books<br>Test 1<br>HERIT<br>aircor<br>Aircon<br>Aircon<br>Aircon                                                                                                    | De transferred                                                                                                    | I. Then o | Click Assignmen                     | ts. (Ref                      | er to Fig. 07) |
| Eile       Edit View Fold         Image: Second second second                                                                    | ler Tools Wind<br>Constraints of the second<br>Descr<br>Test 3<br>Asset<br>asdfa<br>Books<br>Test 1<br>HERIT<br>aircor<br>Aircon<br>Aircon<br>PC DE                                                                                                    | De transferred                                                                                                    | I. Then o | Click Assignmen                     | ts. (Ref                      | er to Fig. 07) |
| Eile Edit View Fold         Image: Second Second S                                                          | ler Tools Wind<br>Constraints of the second<br>learning of the second<br>learning of | De transferred                                                                                                    | I. Then o | Click Assignmen                     | ts. (Ref                      | er to Fig. 07) |
| File       Edit       ¥iew       Fold         Image: Second second secon                                                                                     | ler Tools Wind<br>Constraints of the second<br>learning of the second<br>learning of | De transferred                                                                                                    | I. Then o | Click Assignmen                     | ts. (Ref                      | er to Fig. 07) |
| Eile Edit View Fold         Image: Second Second S                                                          | ler Tools Wind<br>Control of the second second                                                                                                    | De transferred                                                                                                    | I. Then o | Click Assignmen                     | ts. (Ref                      | er to Fig. 07) |
| Eile Edit View Fold                                                                                                    | ler Tools Wind<br>Descr<br>Test 3<br>Asset<br>asdfa<br>Books<br>Test 1<br>HENT<br>aircor<br>Aircon<br>Aircon<br>PC DE<br>Cik12<br>PC DE<br>Acer I<br>MACH                                                                                                    | De transferred<br>dow Help<br>I & I & I & I & I<br>ription<br>3<br>1<br>1<br>1<br>1<br>5<br>ICT Asset 2<br>IAGE ASSETS.WORK OF<br>n<br>n<br>ndition<br>ndition<br>ESKTOP<br>23123<br>ESKTOP<br>Laptop<br>HINE – Offset Camera ( | I. Then o | Click Assignmen                     | ts. (Ref                      | er to Fig. 07) |
| Elle       Edit View Fold         Image: Second second second                                                                    | ler Tools Wind<br>Descr<br>Test 3<br>Asset<br>asdfa<br>Books<br>Test 1<br>HENT<br>aircor<br>Aircon<br>Aircon<br>PC DE<br>Cik12<br>PC DE<br>Acer I<br>MACH                                                                                                    | De transferred                                                                                                    | I. Then o | Click Assignmen                     | ts. (Ref                      | er to Fig. 07) |
| Eile       Edit View Fold         Image: Second second second                                                                    | ler Tools Wind<br>Descr<br>Test 3<br>Asset<br>asdfa<br>Books<br>Test 1<br>HENT<br>aircor<br>Aircon<br>Aircon<br>PC DE<br>Cik12<br>PC DE<br>Acer I<br>MACH                                                                                                    | De transferred<br>dow Help<br>I & I & I & I & I<br>ription<br>3<br>1<br>1<br>1<br>1<br>5<br>ICT Asset 2<br>IAGE ASSETS.WORK OF<br>n<br>n<br>ndition<br>ndition<br>ESKTOP<br>23123<br>ESKTOP<br>Laptop<br>HINE – Offset Camera ( | I. Then c | Click Assignmen                     | ts. (Ref                      | er to Fig. 07) |

|                                   |                                                       | ls Window Help                                                                          | 1 🔏 😭 🌒   | Ø 🎼 [ <b>?</b>                                                                             |                                         |
|-----------------------------------|-------------------------------------------------------|-----------------------------------------------------------------------------------------|-----------|--------------------------------------------------------------------------------------------|-----------------------------------------|
| O Assets                          | <u> </u>                                              |                                                                                         |           |                                                                                            | _ 🗆 ×                                   |
| 🖆 🖸 Assignm                       | ients                                                 |                                                                                         |           |                                                                                            |                                         |
|                                   | Asset                                                 | Number 282<br>Book UPD GENERAL                                                          |           | Reference Number<br>Transfer Date                                                          | 31-MAR-2014                             |
|                                   | Co                                                    | omments                                                                                 |           | Hallsler Date                                                                              | 51-MAR-2014                             |
|                                   |                                                       | ution Set                                                                               | -         | Unit of Measure<br>Units to Assign                                                         | 0 []                                    |
| Unit                              | ge Units                                              | Employee<br>Name                                                                        | Number    | Expense Account                                                                            | Location                                |
|                                   | 12                                                    | Lilang, Ms. Evelyn Balucos                                                              | 100013442 | 02.101.DI0302500150501050                                                                  | DI03025001.DI BOCOBO HALL.1ST F         |
|                                   |                                                       |                                                                                         |           |                                                                                            |                                         |
|                                   |                                                       |                                                                                         |           |                                                                                            |                                         |
|                                   |                                                       |                                                                                         |           |                                                                                            |                                         |
|                                   |                                                       |                                                                                         |           |                                                                                            |                                         |
|                                   |                                                       |                                                                                         |           |                                                                                            | J                                       |
|                                   |                                                       |                                                                                         |           |                                                                                            | (Done Cancel)                           |
| l                                 |                                                       |                                                                                         |           |                                                                                            |                                         |
| 8 Add a ne                        |                                                       |                                                                                         |           |                                                                                            |                                         |
|                                   |                                                       |                                                                                         | it Chang  | e field to remove th                                                                       | e asset assigned to the                 |
|                                   | e (Refe                                               | e value to the <b>Un</b><br>er to Fig. 08).                                             | it Chang  | e field to remove th                                                                       | e asset assigned to the                 |
| employe                           | e (Refe                                               | er to Fig. 08).                                                                         | it Chang  | Reference Number                                                                           |                                         |
| employe                           | e (Refe                                               | mber 282<br>Book UPD GENERAL                                                            | it Chang  | Reference Number                                                                           |                                         |
| employe                           | e (Refe<br>Asset Nui<br>Comm<br>Distributio           | mber 282<br>Book UPD GENERAL<br>nents                                                   | it Chang  | Reference Number<br>Transfer Date<br>Unit of Measure                                       | 31-MAR-2014                             |
| employe<br>B                      | e (Refe<br>Asset Nui<br>Comm<br>Distributio           | mber 282<br>Book UPD GENERAL<br>nents<br>Units 12                                       | it Chang  | Reference Number<br>Transfer Date                                                          | 31-MAR-2014                             |
| employe<br>B CAssignments         | e (Refe<br>Asset Nu<br>Comr<br>Distributio<br>Total I | mber 282<br>Book UPD GENERAL<br>nents<br>In Set<br>Units 12<br>Employee<br>Name         | Number    | Reference Number<br>Transfer Date<br>Unit of Measure<br>Units to Assign<br>Expense Account | 31-MAR-2014                             |
| employe<br>B CAssignments<br>Unit | e (Refe<br>Asset Nu<br>Comr<br>Distributio<br>Total I | er to Fig. 08).<br>mber 282<br>Book UPD GENERAL<br>nents<br>In Set Units 12<br>Employee | Number    | Reference Number<br>Transfer Date<br>Unit of Measure<br>Units to Assign<br>Expense Account | 31-MAR-2014<br>0 [ ]                    |
| employe<br>B CAssignments         | e (Refe<br>Asset Nu<br>Comr<br>Distributio<br>Total I | mber 282<br>Book UPD GENERAL<br>nents<br>In Set<br>Units 12<br>Employee<br>Name         | Number    | Reference Number<br>Transfer Date<br>Unit of Measure<br>Units to Assign<br>Expense Account | 31-MAR-2014                             |
| employe<br>B CAssignments         | e (Refe<br>Asset Nu<br>Comr<br>Distributio<br>Total I | mber 282<br>Book UPD GENERAL<br>nents<br>In Set<br>Units 12<br>Employee<br>Name         | Number    | Reference Number<br>Transfer Date<br>Unit of Measure<br>Units to Assign<br>Expense Account | 31-MAR-2014                             |
| employe<br>B CAssignments         | e (Refe<br>Asset Nu<br>Comr<br>Distributio<br>Total I | mber 282<br>Book UPD GENERAL<br>nents<br>In Set<br>Units 12<br>Employee<br>Name         | Number    | Reference Number<br>Transfer Date<br>Unit of Measure<br>Units to Assign<br>Expense Account | 31-MAR-2014                             |
| employe<br>B CAssignments         | e (Refe<br>Asset Nu<br>Comr<br>Distributio<br>Total I | mber 282<br>Book UPD GENERAL<br>nents<br>In Set<br>Units 12<br>Employee<br>Name         | Number    | Reference Number<br>Transfer Date<br>Unit of Measure<br>Units to Assign<br>Expense Account | 31-MAR-2014                             |
| employe<br>B CAssignments         | e (Refe<br>Asset Nu<br>Comr<br>Distributio<br>Total I | mber 282<br>Book UPD GENERAL<br>nents<br>In Set<br>Units 12<br>Employee<br>Name         | Number    | Reference Number<br>Transfer Date<br>Unit of Measure<br>Units to Assign<br>Expense Account | 31-MAR-2014                             |
| employe<br>B CAssignments         | e (Refe<br>Asset Nu<br>Comr<br>Distributio<br>Total I | mber 282<br>Book UPD GENERAL<br>nents<br>In Set<br>Units 12<br>Employee<br>Name         | Number    | Reference Number<br>Transfer Date<br>Unit of Measure<br>Units to Assign<br>Expense Account | □ ■ ■ ■ ■ ■ ■ ■ ■ ■ ■ ■ ■ ■ ■ ■ ■ ■ ■ ■ |
| employe<br>B CAssignments         | e (Refe<br>Asset Nu<br>Comr<br>Distributio<br>Total I | mber 282<br>Book UPD GENERAL<br>nents<br>In Set<br>Units 12<br>Employee<br>Name         | Number    | Reference Number<br>Transfer Date<br>Unit of Measure<br>Units to Assign<br>Expense Account | □ ■ ■ ■ ■ ■ ■ ■ ■ ■ ■ ■ ■ ■ ■ ■ ■ ■ ■ ■ |
| employe<br>B CAssignments         | e (Refe<br>Asset Nu<br>Comr<br>Distributio<br>Total I | mber 282<br>Book UPD GENERAL<br>nents<br>In Set<br>Units 12<br>Employee<br>Name         | Number    | Reference Number<br>Transfer Date<br>Unit of Measure<br>Units to Assign<br>Expense Account | □ □ □ □ □ □ □ □ □ □ □ □ □ □ □ □ □ □ □   |
| employe<br>B CAssignments         | e (Refe<br>Asset Nu<br>Comr<br>Distributio<br>Total I | mber 282<br>Book UPD GENERAL<br>nents<br>In Set<br>Units 12<br>Employee<br>Name         | Number    | Reference Number<br>Transfer Date<br>Unit of Measure<br>Units to Assign<br>Expense Account | □ □ □ □ □ □ □ □ □ □ □ □ □ □ □ □ □ □ □   |

| Fig. 09 | Dis<br>Unit<br>Change L | Book<br>Comments<br>stribution Set<br>Total Units<br>— <b>Emp</b> I<br>Jnits Name |                            | Number<br>100013442 | Reference Number<br>Transfer Date<br>Unit of Measure<br>Units to Assign<br>Expense Account<br>02.101.D10302500150501050 | Location                       |                          |
|---------|-------------------------|-----------------------------------------------------------------------------------|----------------------------|---------------------|----------------------------------------------------------------------------------------------------|--------------------------------|--------------------------|
|         | Unit<br>Change l        | stribution Set<br>Total Units<br>— <b>Emp</b> l<br>Jnits Name                     | oyee                       |                     | Units to Assign<br>Expense Account                                                                                      | Location                       |                          |
|         | Change l                | Jnits Name                                                                        |                            |                     |                                                                                                    |                                | BO HALL.1ST F            |
|         |                         |                                                                                   |                            |                     |                                                                                                    |                                |                          |
|         |                         |                                                                                   |                            |                     |                                                                                                    |                                |                          |
|         |                         |                                                                                   |                            | e asset v           | vas assigned. Click                                                                                                    | On the ellipse                 | Cancel<br>es to find the |
|         | of employe              | ees (Refe                                                                         | er to Fig. 10)             |                     |                                                                                                    |                                |                          |
| -       | A                       | Asset Number<br>Book<br>Comments                                                  | 282<br>UPD GENERAL         | ]                   | Reference Number<br>Transfer Date                                                                                       | 31-MAR-2014                    |                          |
|         |                         | stribution Set<br>Total Units<br>_                                                |                            |                     | Unit of Measure<br>Units to Assign                                                                                      | 0 [                            | ]                        |
|         |                         |                                                                                   | oyee<br>Ms. Evelyn Balucos |                     | Expense Account<br>02.101.D10302500150501050                                                                            | Location<br>DI03025001.DI BOCC | BO HALL. 1ST F           |
|         |                         |                                                                                   |                            |                     |                                                                                                    |                                |                          |
|         |                         | /L                                                                                |                            |                     |                                                                                                    | Done                           | Cancel                   |

| Fig. 11 | Employee Names                                                                                                    |
|---------|----------------------------------------------------------------------------------------------------|
| •       | Enter a partial value to limit the list, % to see all values.                                                                                                    |
|         | Warning: Entering % to see all values may take a very long time. Entering criteria that can be used to reduce the list may be significantly faster.                                                                     |
|         | FindLilang%                                                                                                    |
|         | Name Employee Number                                                                                                    |
|         |                                                                                                    |
| STEP 12 | Select the employee then click Ok. (Refer to Fig. 12)                                                                                                    |
| Fig. 12 | Employee Names                                                                                                    |
|         | First Hinne Ma Firsten Belveren                                                                                                    |
|         | Find Lilang, Ms. Evelyn Balucos%                                                                                                    |
|         | Lilang, Ms. Evelyn Balucos 100013442                                                                                                    |
|         |                                                                                                    |
|         |                                                                                                    |
|         |                                                                                                    |
| STEP 13 | Click on the ellipses to define the <i>Expense Account</i> .<br>(Refer to Fig.13)                                                                                                    |
|         | Assignments                                                                                                    |
|         | Asset Number 282 Reference Number                                                                                                    |
|         | Book UPD GENERAL Transfer Date 31-MAR-2014                                                                                                    |
|         | Comments Distribution Set Unit of Measure                                                                                                    |
|         | Total Units 12 Units to Assign 0 [ ]                                                                                                    |
|         | Unit <b>Employee</b><br>Change Units Name Number Expense Account Location                                                                                                    |
|         | -2         12         Lilang, Ms. Evelyn Balucos         100013442         02.101.DI0302500150501050         DI03025001.DI BOCOBO HALL.1ST F           2         2         Lilang, Ms. Evelyn Balucos         100013442 |
|         |                                                                                                    |
|         |                                                                                                    |
|         |                                                                                                    |
| STEP 14 | Accounting Flexfield window will appear.                                                                                                    |
|         | Click on the ellipses next to the field to select from the list. (Refer to Fig.14.1)                                                                                                    |
|         | List of values will appear depending on the field, select then click <b>Ok</b> . (Refer to Fig.14.2) Repeat to define the entire accounting flexfield.                                                                  |
|         |                                                                                                    |

| Fig. 14.1 | C Accounting Flexifield                                                                              |
|-----------|----------------------------------------------------------------------------------------------------|
|           | Unit <mark>02 UP Diliman</mark>                                                                      |
|           | Fund 101 General Fund                                                                                |
|           | Budget Segment                                                                                       |
|           | General Ledger1                                                                                      |
|           | General Ledger2 Object Code1                                                                         |
|           | Object Code2                                                                                         |
|           | Special Code Cash Flow                                                                               |
|           | Future                                                                                               |
|           |                                                                                                    |
|           | QK     Cancel     Combinations     Clear                                                             |
| Fig. 14.2 | Responsibility Center                                                                                |
|           | FindD10%                                                                                             |
|           |                                                                                                    |
|           | Responsibility Center     Description       DI03025001     UPD College of Law                        |
|           | DI04042001 UPD Law Complex<br>DI04044001 UPD Institute of Government and Law Reform                  |
|           |                                                                                                    |
|           |                                                                                                    |
|           |                                                                                                    |
| STEP 15   | After defining the Accounting Flexfield, click <b>Ok.</b> (Refer to Fig.15)                          |
|           |                                                                                                    |
| Fig. 15   |                                                                                                    |
|           | Unit <mark>02</mark> UP Diliman<br>Fund <b>101</b> General Fund                                      |
|           | Responsibility Center DI03025001 UPD College of Law                                                  |
|           | Budget Segment – Unspecified<br>General Ledger1 <b>50501050</b> Depreciation Machinery and Equipment |
|           | General Ledger 2 0002 Office Equipment                                                               |
|           | Object Code1 - Unspecified                                                                           |
|           | Object Code2 – Unspecified<br>Special Code – Unspecified                                             |
|           | Cash Flow - Unspecified                                                                              |
|           | Future                                                                                               |
|           | QK Cancel Combinations Clear Help                                                                    |
|           |                                                                                                    |
| STEP 16   | Click on the ellipses to enter <i>Location</i> (Refer to Fig.16)                                     |

| Fig. 16          | Assignments                                                                                                    |
|------------------|----------------------------------------------------------------------------------------------------|
| _                | Asset Number 282 Reference Number                                                                                                    |
|                  | Book UPD GENERAL Transfer Date 31-MAR-2014                                                                                                    |
|                  | Comments                                                                                                    |
|                  | Distribution Set                                                                                                    |
|                  | Total Units 12 Units to Assign 0 [ ]                                                                                                    |
|                  | Unit Employee                                                                                                    |
|                  | -2 12 Lilang, Ms. Evelyn Balucos 100013442 02.101.DI0302500150501050 DI03025001.DI BOCOBO HALL.1ST F                                                                                                    |
|                  | 2 Lilang, Ms. Evelyn Balucos 100013442 02.101.DI0302500150501050                                                                                                    |
|                  |                                                                                                    |
|                  |                                                                                                    |
| STEP 17          | Location Flexfield window will appear.                                                                                                    |
|                  | Click on the ellipses next to the field to select from the list. (Refer to Fig.17.1)                                                                                                    |
|                  | List of values will appear depending on the field, select then click <b>Ok</b> . (Refer to Fig.17.2)                                                                                                    |
|                  | Repeat to define the entire location flexfield.                                                                                                    |
| <b>Fig. 47.4</b> |                                                                                                    |
| Fig. 17.1        | Location Flexifield                                                                                                    |
|                  | Responsibility Center 🔤                                                                                                    |
|                  | Building                                                                                                    |
|                  | Floor                                                                                                    |
|                  | Room                                                                                                    |
|                  |                                                                                                    |
|                  | QK <u>C</u> ancel Combinations <u>Cl</u> ear <u>Help</u>                                                                                                    |
|                  |                                                                                                    |
| Fig. 17.2        | Becommendative Contex                                                                                                    |
| 119.17.2         | Responsibility Center                                                                                                    |
| 1 lg. 17.2       |                                                                                                    |
| 119.17.2         | Find dI030%                                                                                                    |
| 119.17.2         |                                                                                                    |
| 1 19. 17.2       | Find/dl030%         Department       Description         Dl03015001       UPD Asian Center         Dl03016001       UPD Asian Institute of Tourism                                                                                                    |
| 1 19. 17.2       | Find     Description       Di03015001     UPD Asian Center                                                                                                    |
| 1 19. 17.2       | Find dI030%         Department       Description         DI03015001       UPD Asian Center         DI03015001       UPD Asian Institute of Tourism         DI03017001       UPD College of Architecture         DI03018001       UPD College of Arts and Letters         DI03019001       UPD Cesar E.A. Virata School of Business                                                                                                    |
| 1 19. 17.2       | Find dI030%         Department       Description         DI03015001       UPD Asian Center         DI03016001       UPD Asian Institute of Tourism         DI03017001       UPD College of Architecture         DI03018001       UPD College of Arts and Letters                                                                                                    |
| 1 19. 17.2       | Find/dl030%         Department       Description         Dl03015001       UPD Asian Center         Dl03016001       UPD Asian Institute of Tourism         Dl03017001       UPD College of Architecture         Dl03018001       UPD College of Architecture         Dl03019001       UPD College of Arts and Letters         Dl03019001       UPD Cesar E.A. Virata School of Business         Dl03020001       UPD College of Education         Dl03021001       UPD College of Engineering         Dl03022001       UPD College of Fine Arts                                                                                                    |
| 1 19. 17.2       | Find dl030%         Department       Description         Dl03015001       UPD Asian Center         Dl03016001       UPD Asian Institute of Tourism         Dl03017001       UPD College of Architecture         Dl03018001       UPD College of Arts and Letters         Dl03019001       UPD College of Arts and Letters         Dl03020001       UPD College of Education         Dl03021001       UPD College of Engineering         Dl03022001       UPD College of Fine Arts         Dl03022001       UPD College of Home Economics         Dl03022001       UPD College of Home Economics         Dl03024001       UPD College of Home Economics                                                                                                    |
| 1 19. 17.2       | Find dl030%         Department       Description         Dl03015001       UPD Asian Center         Dl03016001       UPD Asian Institute of Tourism         Dl03016001       UPD College of Architecture         Dl03018001       UPD College of Architecture         Dl03019001       UPD Cellege of Architecture         Dl03019001       UPD Cellege of Architecture         Dl03020001       UPD College of Education         Dl03021001       UPD College of Engineering         Dl03022001       UPD College of Fine Arts         Dl03022001       UPD College of Home Economics         Dl030224001       UPD College of Home Economics         Dl03024001       UPD College of Law                                                                                                    |
| 1 19. 17.2       | Find dl030%         Department       Description         Dl03015001       UPD Asian Center         Dl03016001       UPD Asian Institute of Tourism         Dl03017001       UPD College of Architecture         Dl03018001       UPD College of Arts and Letters         Dl03019001       UPD College of Arts and Letters         Dl03020001       UPD College of Education         Dl03021001       UPD College of Engineering         Dl03022001       UPD College of Fine Arts         Dl03022001       UPD College of Home Economics         Dl03022001       UPD College of Home Economics         Dl03024001       UPD College of Home Economics                                                                                                    |
| 1 19. 17.2       | Find dI030%         Department       Description         DI03015001       UPD Asian Center         DI03016001       UPD Asian Institute of Tourism         DI03016001       UPD College of Architecture         DI03018001       UPD College of Architecture         DI03019001       UPD College of Arts and Letters         DI03019001       UPD College of Education         DI03021001       UPD College of Engineering         DI03022001       UPD College of Home Economics         DI03023001       UPD College of Home Economics         DI03025001       UPD College of Law         DI03025001       UPD College of Law         DI03025001       UPD College of Law                                                                                                    |
|                  | Finddl030%         Department       Description         Di03015001       UPD Asian Center         Di03016001       UPD Asian Institute of Tourism         Di03017001       UPD College of Architecture         Di03018001       UPD College of Arts and Letters         Di03019001       UPD College of Education         Di03021001       UPD College of Education         Di03022001       UPD College of Fine Arts         Di03022001       UPD College of Fine Arts         Di03022001       UPD College of Home Economics         Di03022001       UPD College of Laws         Di03022001       UPD College of Laws         Di03022001       UPD College of Mass Communication         Di03022001       UPD College of Music                                                                                                    |
| STEP 18          | Find(di030%         Department       Description         Di03015001       UPD Asian Center         Di03016001       UPD College of Architecture         Di03018001       UPD College of Arts and Letters         Di03019001       UPD College of Education         Di03022001       UPD College of Education         Di03022001       UPD College of Fine Arts         Di03022001       UPD College of Home Economics         Di03022001       UPD College of Home Economics         Di03022001       UPD College of Mass Communication         Di03022001       UPD College of Mass Communication         Di03022001       UPD College of Mass Communication         Di03022001       UPD College of Mass Communication         Di03022001       UPD College of Mass Communication         Di03022001       UPD College of Mass Communication         Di03022001       UPD College of Mass Communication         Di03022001       UPD College of Mass Communication         Di03027001       UPD College of Mass Communication         Di03027001       UPD College of Music         Eind       QK Gancel                                                                                                    |
|                  | Finddl030%         Department       Description         Di03015001       UPD Asian Center         Di03016001       UPD Asian Institute of Tourism         Di03017001       UPD College of Architecture         Di03018001       UPD College of Arts and Letters         Di03019001       UPD College of Education         Di03021001       UPD College of Education         Di03022001       UPD College of Fine Arts         Di03022001       UPD College of Fine Arts         Di03022001       UPD College of Home Economics         Di03022001       UPD College of Laws         Di03022001       UPD College of Laws         Di03022001       UPD College of Mass Communication         Di03022001       UPD College of Music                                                                                                    |
| STEP 18          | Find(di030%         Department       Description         Di03015001       UPD Asian Center         Di03016001       UPD College of Architecture         Di03018001       UPD College of Arts and Letters         Di03019001       UPD College of Education         Di03022001       UPD College of Education         Di03022001       UPD College of Fine Arts         Di03022001       UPD College of Home Economics         Di03022001       UPD College of Home Economics         Di03022001       UPD College of Mass Communication         Di03022001       UPD College of Mass Communication         Di03022001       UPD College of Mass Communication         Di03022001       UPD College of Mass Communication         Di03022001       UPD College of Mass Communication         Di03022001       UPD College of Mass Communication         Di03022001       UPD College of Mass Communication         Di03022001       UPD College of Music         Eind       QK Gancel                                                                                                    |
| STEP 18          | Find@di030%         Department       Description         Di03015001       UPD Asian Center         Di03016001       UPD Asian Institute of Tourism         Di03017001       UPD College of Arts and Letters         Di03019001       UPD College of Education         Di03022001       UPD College of Education         Di03022001       UPD College of Home Economics         Di03022001       UPD College of Home Economics         Di03022001       UPD College of Mass Communication         Di03022001       UPD College of Mass Communication         Di03022001       UPD College of Mass Communication         Di03022001       UPD College of Mass Communication         Di03022001       UPD College of Mass Communication         Di03022001       UPD College of Mass Communication         Di03022001       UPD College of Mass Communication         Di03022001       UPD College of Mass Communication         Di030227001       UPD College of Mass Communication         Di030227001       UPD College of Mass Communication         Di030227001       UPD College of Mass Communication         Di030227001       UPD College of Mass Communication         Di03022001       UPD College of Mass Communication         Di0302001       UPD College of Mass Communication |
| STEP 18          | Find_dl030%         Department       Description         Dl03015001       UPD Asian Institute of Tourism         Dl03017001       UPD College of Architecture         Dl03013001       UPD College of Architecture         Dl03013001       UPD College of Architecture         Dl03012001       UPD College of Architecture         Dl03012001       UPD College of Engineering         Dl03022001       UPD College of Fine Arts         Dl03022001       UPD College of Home Economics         Dl03022001       UPD College of Mass         Dl03022001       UPD College of Mass         Dl03022001       UPD College of Mass         Dl03022001       UPD College of Mass         Dl03022001       UPD College of Mass         Dl03022001       UPD College of Mass         Dl03022001       UPD College of Mass         Dl03022001       UPD College of Mass         Dl03022001       UPD College of Mass         Dl03022001       UPD College of Mass         Dl03022001       UPD College of Mass         Dl03022001       UPD College of Mass         Dl03022001       UPD College of Law                                                                                                    |
| STEP 18          | Find(di030%         Department       Description         DI03015001       UPD Asian Institute of Tourism         DI0301001       UPD College of Architecture         DI0301001       UPD College of Architecture         DI0301001       UPD College of Architecture         DI0302001       UPD College of Education         DI03022001       UPD College of Education         DI03022001       UPD College of Fine Arts         DI03022001       UPD College of Hine Arts         DI03022001       UPD College of Mass Communication         DI03022001       UPD College of Mass Communication         DI03022001       UPD College of Mass Communication         DI03022001       UPD College of Mass Communication         DI03022001       UPD College of Mass Communication         DI03022001       UPD College of Mass Communication         DI03022001       UPD College of Mass Communication         DI03022001       UPD College of Law         Responsibility Center       DI03025001       UPD College of Law         Building       DI BOCOBO HALL       BOCOBO HALL         Floor       ZND FLOOR       ZND FLOOR         Room       Z02       DI 202                                                                                                    |
| STEP 18          | Find(di030%         Department       Description         D03015001       UPD Asian Center         D03015001       UPD College of Architecture         D03018001       UPD College of Architecture         D0301001       UPD College of Architecture         D03020001       UPD College of Education         D03020001       UPD College of Education         D03020001       UPD College of Flave Arts         D03020001       UPD College of Home Economics         D03020001       UPD College of Home Economics         D03025001       UPD College of Mass Communication         D03027001       UPD College of Music         Eind       Cancel                                                                                                    |

| STEP 19 | After entering necessary information, click <b>Done.</b> (Refer to Fig.19)                                                                                                    |
|---------|----------------------------------------------------------------------------------------------------|
|         |                                                                                                    |
| Fig. 19 | Asset Number 282 Reference Number<br>Book UPD GENERAL Transfer Date 31–MAR–2014                                                                                                    |
|         | Comments       Distribution Set       Total Units       12   Units to Assign       0                                                                                                    |
|         | Unit         Employee           Change         Units         Name         Number         Expense Account         Location           -2         12         Liang, Ms. Evelyn Balucos         100013442         02.101.D10302500150501050         [DI03025001.DI BOCOBO HALL IST F           2         2         Liang, Ms. Evelyn Balucos         100013442         02.101.D10302500150501050         [DI03025001.DI BOCOBO HALL IST F                                                                                                    |
|         |                                                                                                    |
|         |                                                                                                    |
|         |                                                                                                    |
|         |                                                                                                    |
| STEP 20 | Completed transaction will prompt. Click <b>Ok.</b> (Refer to Fig. 20)                                                                                                    |
| Fig. 20 | File Edit View Folder Iools Window Help                                                                                                    |
|         | Asserts                                                                                                    |
|         | Asset Number 282 Reference Number 13009<br>Book UPD GENERAL Transfer Date 31-MAR-2014                                                                                                    |
|         | Distribution Set     Image: Construction of the construction of the construction |
|         | Unit         Employee           Change         Units         Name         Number         Expense Account         Location           -2         12         Litang, Ms. Evelyn Balucos         100013442 forms         MALL 1ST F▲                                                                                                    |
|         | 2     2     Lilang, Ms. Evelyn Balucos     100013442       4     4     4       4     4       4     4       4     4       4     4       4     4       4     4       4     4       4     4                                                                                                    |
|         |                                                                                                    |
|         |                                                                                                    |
|         | Done     Cancel                                                                                                    |

#### **Result Information:**

### Expected Results

• An asset has been transferred to another location.

DISCLAIMER: The screenshots in this document are for illustration purposes only and may not be the same as the final user interface.